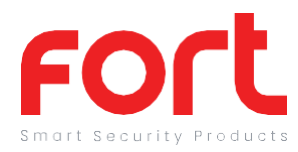

# General

Our products are designed to comply with the recommended codes and practice, and is to be installed and serviced by competent persons in accordance with the relevant regulations.

## **Contents**

- 1 x ECSPCAMPT
- 1 x Power Adapter
- 1 x USB Cable
- 1 x Bracket
- 1 x Adhesive Tape
- 1 x Set of installation screws
- 1 x Reset Pin
- 1 x User Manual

### Product Diagram

# Preparation For Use

Ensure that the smart phone is connected to the same Wi-Fi network that you would like to attach the device.

Ensure that you have a mobile device running iOS 8 or higher or Android 4.1x or higher and a 2.4GHz Wi-Fi connection.

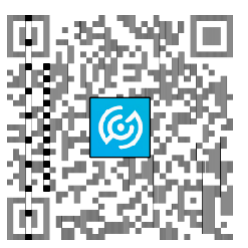

Download the ClickSmart+ App on your mobile device from the App Store or Google Play.

Sign in or Register following the instructions on the ClickSmart+ App.

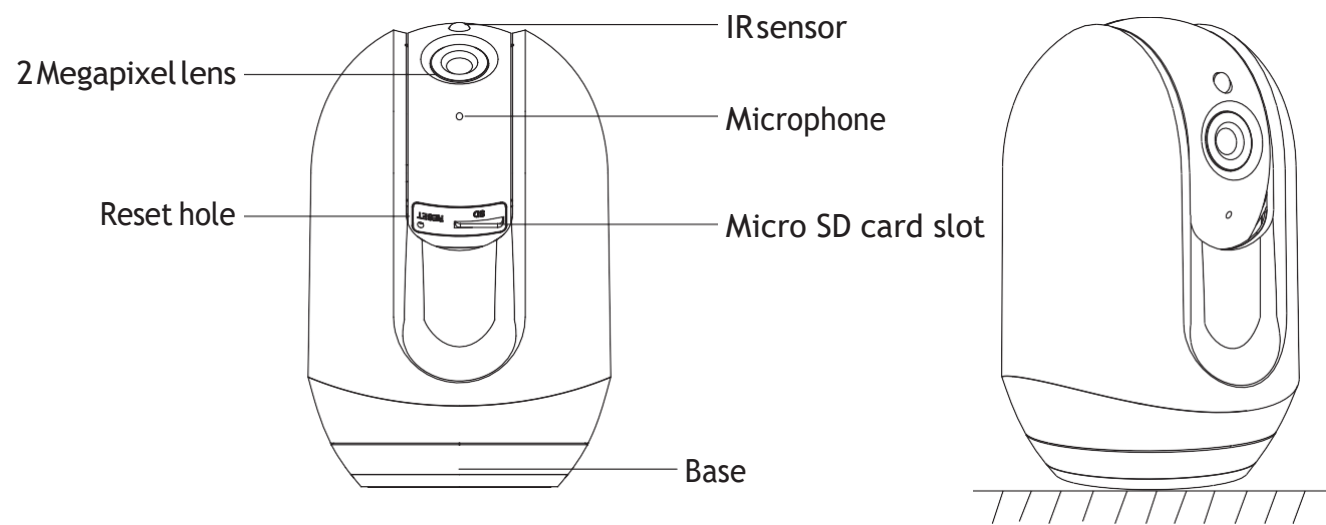

#### Installation

The indoor camera is designed for table top use or ceiling mount using the supplied bracket;

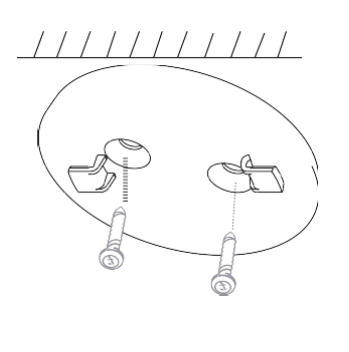

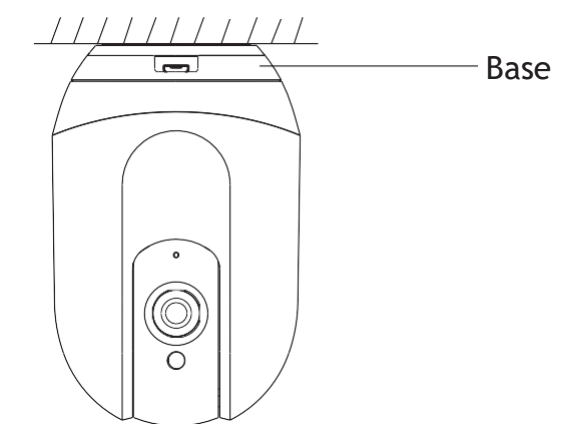

Connect the supplied power adapter to the camera and apply power, the camera will operate after 60secs.

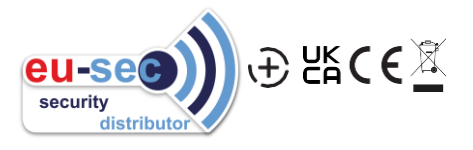

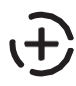

#### APP Pairing

- 1. Set up the device as per the installation instructions.
- 2. Once powered, the unit should say "Camera start", followed by "Please configure network".
- 3.On the Clicksmart+ app, click on the add icon "+", then click "Smart PT Camera", and then follow the on screen instructions.

The ClickSmart+ app will guide you through: Entering the Wi-Fi Network and Password. Using the Camera to scan a QR code. Connecting the Device.

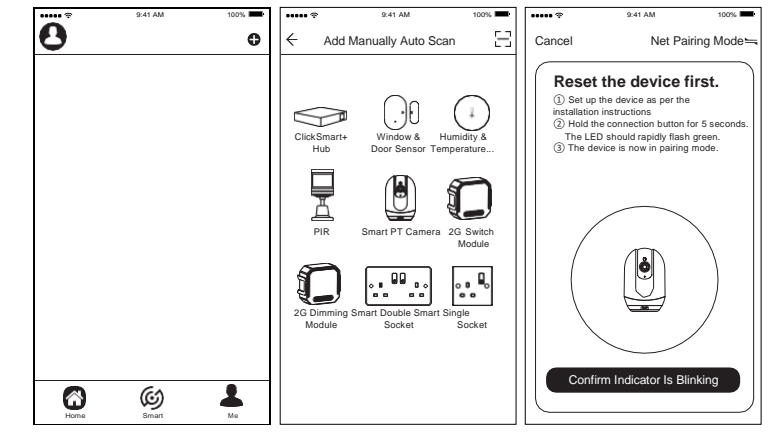

## Resetting the Device

If the Camera needs to be reset, connected to a new Wi-Fi network, or if it needs to be paired with a new master account, remove the device from the app, prior to resetting the device.

Turn the Camera on, press the reset button in for 5 seconds, The camera will beep and say "restore factory setting".

The system settings will be restored to factory default.

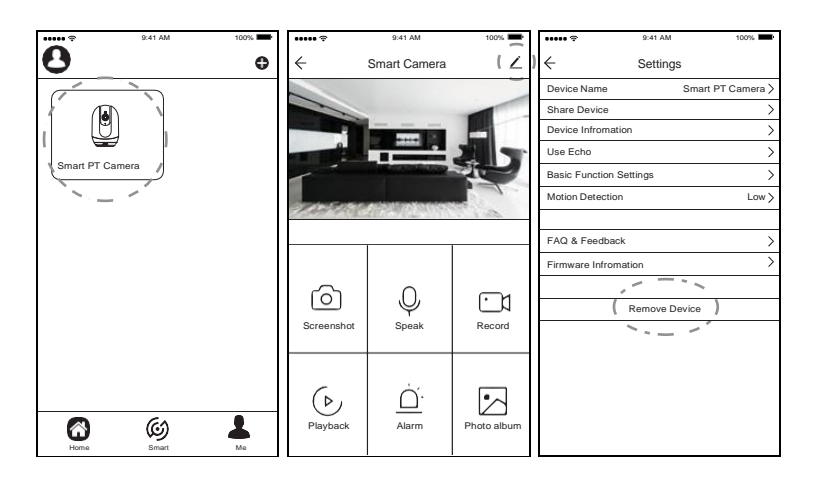

#### **Guidance**

>Unit requires a minimum of 2 Mbps (upload/download) >If the signal strength of your Wi-Fi router is weak: Change router/camera relative position to receive better signal, Use Wi-Fi repeater/extender to maximize the range of your Wi-Fi router. >If the device is installed on a new network the unit will require resetting >If the camera needs to be added to a new account, unbind the device from the first account prior to resetting the device.

For more product information please visit the ESP website

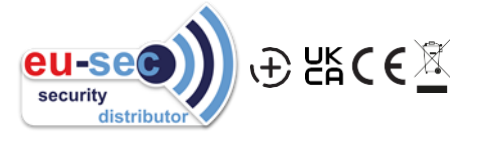